# IGRINS – QLP (Quick Look Package)

First version 2013.02.27 Updated on 2014.04.02 Huynh Anh

OPERATION SCENARIOS

# **QUICK LOOK PACKAGE OPERATIONS**

# Quick Look Overview

- $\bullet$  **Purpose :** 
	- During observation, to check the spectra with wavelength
- $\bullet$  **Required :** 
	- Current observation log file and FITS files
	- FLAT image for (optional) flat-fielding
	- Predefined function or fine-tuning result
- • **Features :** 
	- Read the current observation log, provide to view the raw image
	- Provide de-skewed spectrum image using predefined function
	- (Optional) Bad pixel correction and cosmic-ray correction
		- These processes may take long time, relative to others
	- Sky subtraction image (A-B mode)

# Quick Look GUI

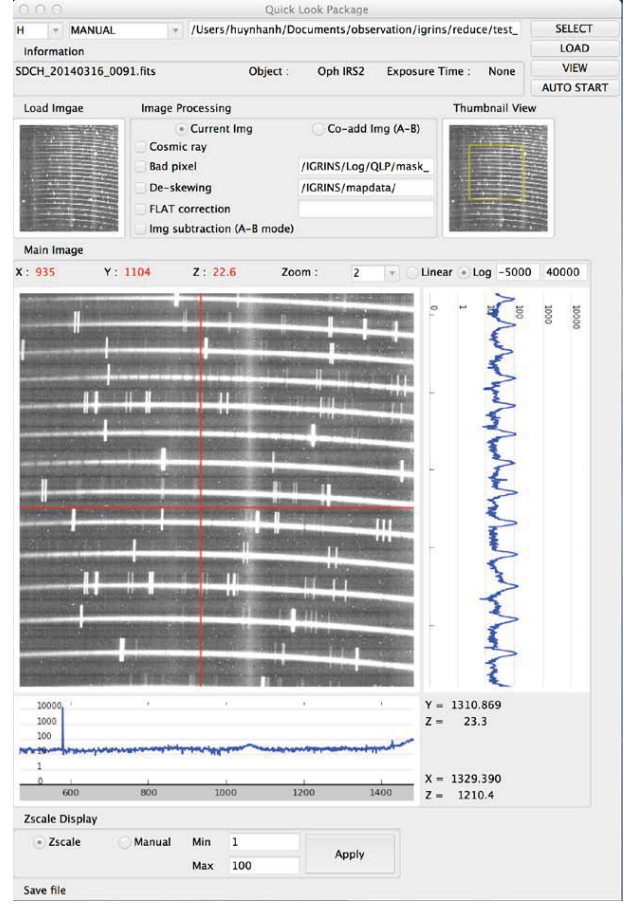

3

# Quick Look Operations (1)

### •**Load image**

- Load(): click the "LOAD" button
	- Read the data from the FITS file
	- Load the image to "Load image" frame and FITS information in "Information"

### •**Check options**

- Check the display image options
	- Current image: Display the current image from the log file observation.
	- Co-add image: Display the co-add image from the log file observation.
- Check the image processing options
	- Bad-pixel/cosmic-ray correction (optional), flat-fielding, subtracting (A-B), de-skewing
- Input the image processing parameters
	- Bad-pixel mask, flat image file, subtracting image (A-B) file, de-skewing function path
- • Mode observations
	- Manual mode: load log file observation and display image.
	- Auto Real time: load log file observation and display image with refresh real time.
	- FITS mode: load FITS image and display.

### •**View image**

- View(): click the "VIEW" button
	- Perform the image processes, that are checked by user
	- ThumbDraw(): Load the result image to "Thumbnail view"

#### •**Load the main image**

- Check the zoom option (1x, 2x, 5x, …)
- $-$  ThumbClick(): click the area, where user want to examine in more detail
- MainDraw(): load the cropped image to the "Main image"

5

# Quick Look Operations (2)

- View the profiles
	- $-$  <code>MainClick()  $\,$ : click the position to draw the </code> vertical/horizontal profiles
		- VProfDraw(): draw the vertical (column) profile of image
		- HProfDraw(): draw the horizontal (line) profile of image

7

- If de-skew option is checked, the x-axis of the horizontal profile view is in wavelength scale by  $\mu$ m
- View the position of mouse-pointer
	- VProfHover(), VProfHover():
	- Show the values of (x, y) at the mouse-pointe
- Scaling bar to change the scale display of images

### **Function Processes in QL-Pkg**

# Process Flow **(Based on ZEMAX Analysis)**

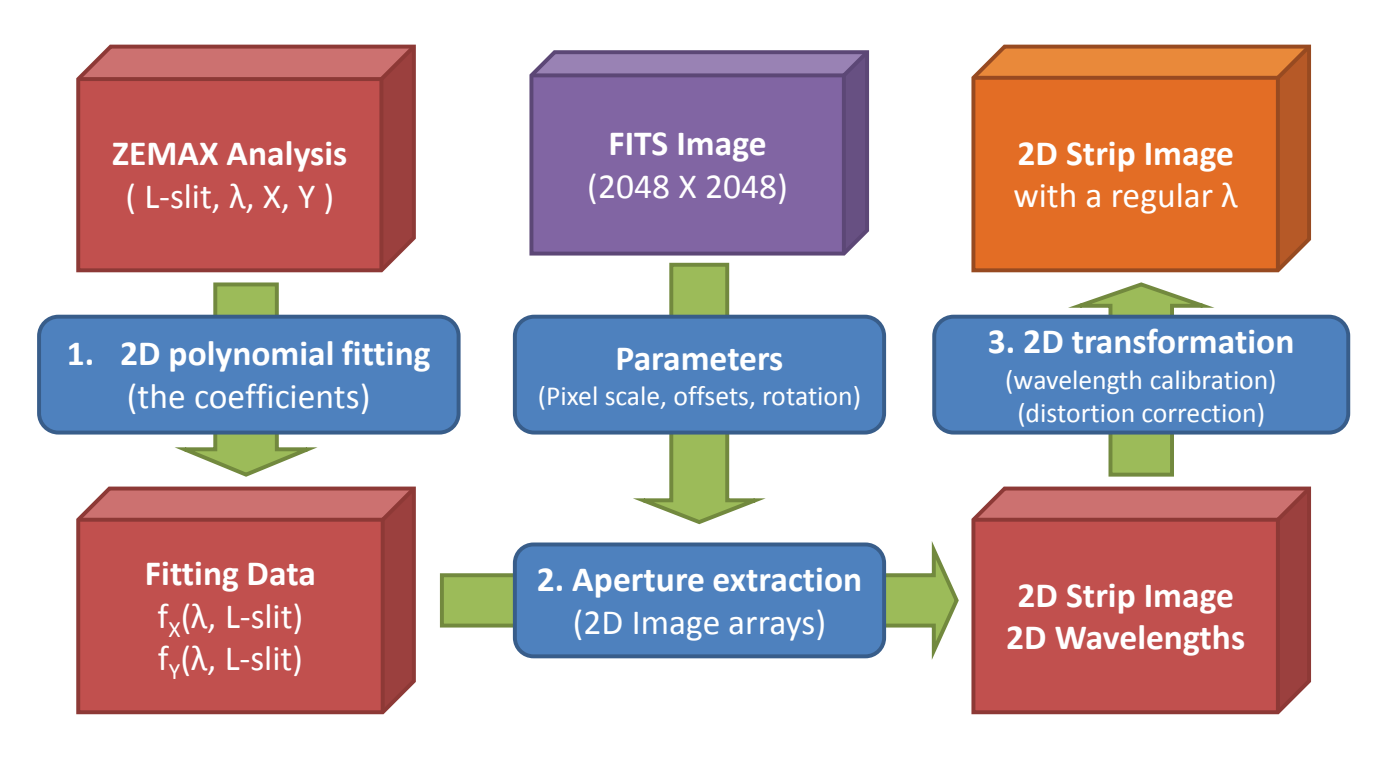

## Process Overview **(Based on ZEMAX Analysis)**

### **1. Extract the FITTING DATA from ZEMAX Analysis Data**

- fitting.fit\_ech\_xy()
- Perform polynomial fitting of ZEMAX data
- Find the coefficients of polynomial functions
	- •(x, y) position on the focal plane from (wavelength, field position)

### **2. Find MAPPING DATA**

- mapping.mapping\_ap()
- – Mapping parameters
	- •Convert the coordinate on the focal plane into pixel positions
- Rotation position angle, offsets, pixel scale (convert mm unit into pixel)

### **3. Aperture Extraction**

- extract.extract\_ap()
- Apply FITTING/MAPPING DATA to the raw image
- Fit the aperture (X, Y) pixel positions with polynomial function
- Fit the wavelength of each pixel with polynomial function
- –Extract the strip image from the raw image

9

## **1. Extract the FITTING DATA from ZEMAX Analysis Data**

#### •**Inputs**

- fp (field position along the slit)
- $\lambda$  (wavelength)
- [5,3] = polynomial orders for wavelength and field position

#### •**Outputs**

- $-$  fitting functions :  $f_{\chi,\text{ORDER}}$  /  $f_{\chi,\text{ORDER}}$
- x-positions on (λ, fp) domain ; mx =  $f_{\texttt{X,ORDER}}$  (λ, fp)
- y-positions on (λ, fp) domain ; my =  $f_{\gamma,\text{ORDER}}$  (λ, fp)

Coefficient output in fitting folder, filename (eg, mx\_H099\_05\_03.dat …)

mx, my are coefficient fitting from Zemax data for each order. This output file will be used in mapping function.

## **2. Find MAPPING DATA (Extract strip image)**

#### •**Inputs**

- mx, my coefficient from Zemax fitting
- $\lambda$  (wavelength), field position

#### •**Function**

- [5,3] = polynomial orders for wavelength and field position
- $ax = (\lambda$ , field, mx)
- $ay = (\lambda, field, my)$

Convert [mm] to pixel units (ax, ay)  $\rightarrow$  (px, py)

#### •**Outputs**

Coefficient = 1D polynomial fitting of (px, py, ap-degree)

- Coefficient output file is in mapdata folder, filename (eg, apmap\_H\_07.000.dat …)

The output coefficient is used for extracting strip image from the raw image.

## **Find MAPPING DATA (Interpolate of wavelength)**

#### •**Inputs**

- mx, my coefficient from Zemax fitting
- $i\lambda$  (wavelength), i-field position (2D-strip)

#### •**Function**

- [5,3] = polynomial orders for wavelength and field position
- $oxx = (i\lambda, i-field, mx)$
- $oyy = (i\lambda, i-field, my)$

Convert [mm] to pixel units (oxx, oyy)  $\rightarrow$  (pxx, pyy)

- Grid data for interpolate, xx, yy = (ap\_width, ap\_length)  $ap$  xx = xx
	- $ap_yy = yy + 1D$  polynomial fitting (xx, apmap-coefficient)

#### •**Outputs**

-

- wave = interpolate from (points = [pxx, pyy], value = iwave, griddata = [ap\_xx, ap\_yy])
- Coefficient = 2D polynomial fitting (xx, yy, wave)

 Coefficient output file is in mapdata folder, filename (eg, apwav\_H\_03\_02.001.dat …) The output coefficient is used for transform wavelength from the raw image.

# Quick Look GUI

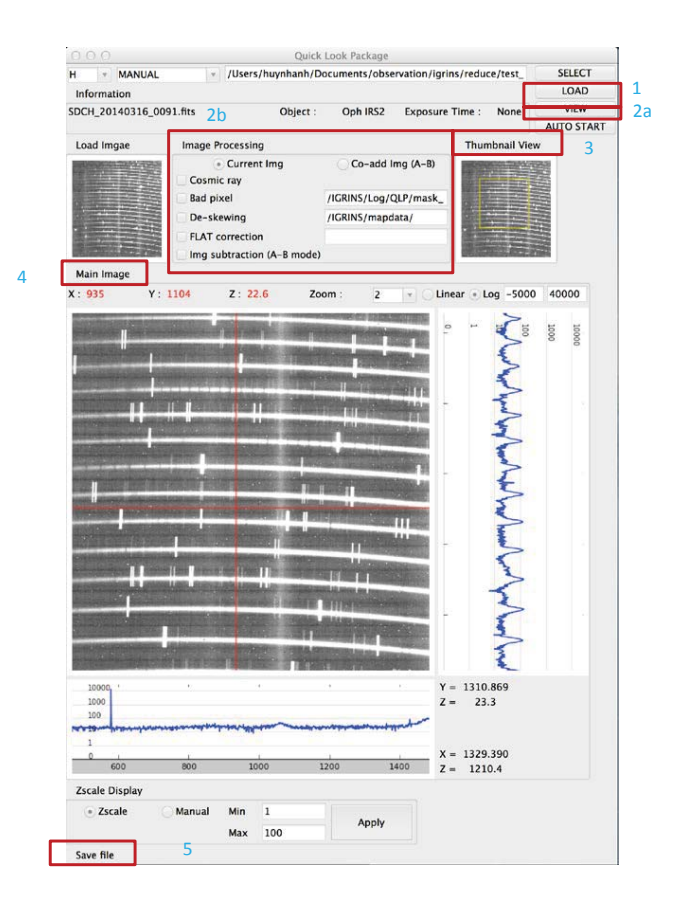

### Function Mapping Diagram of QL-PKG

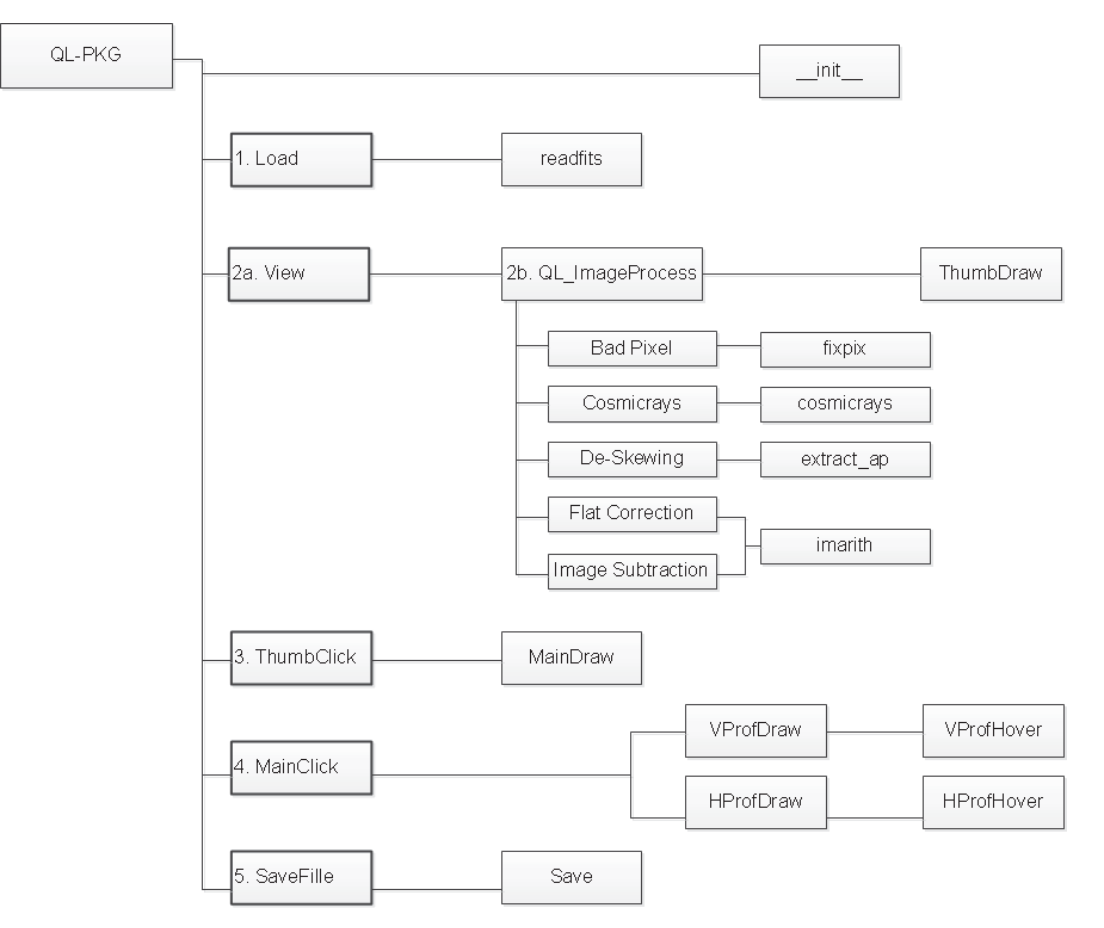

### Function in QL-PKG

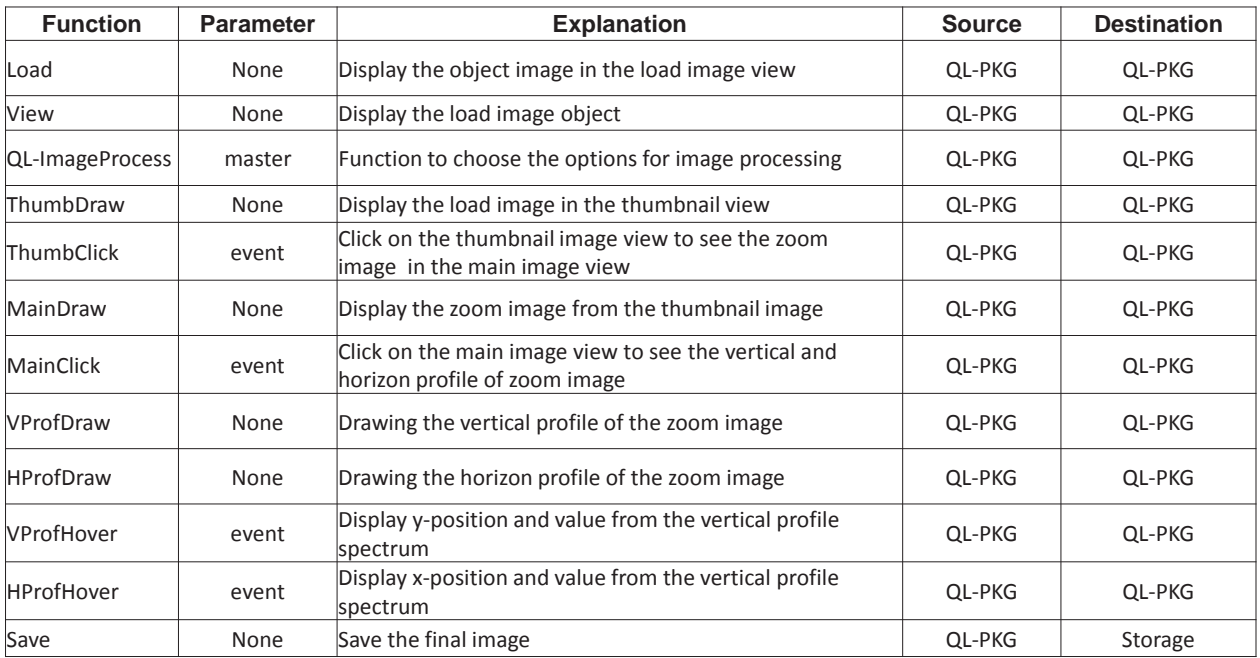

### Variable primitives in QL-PKG

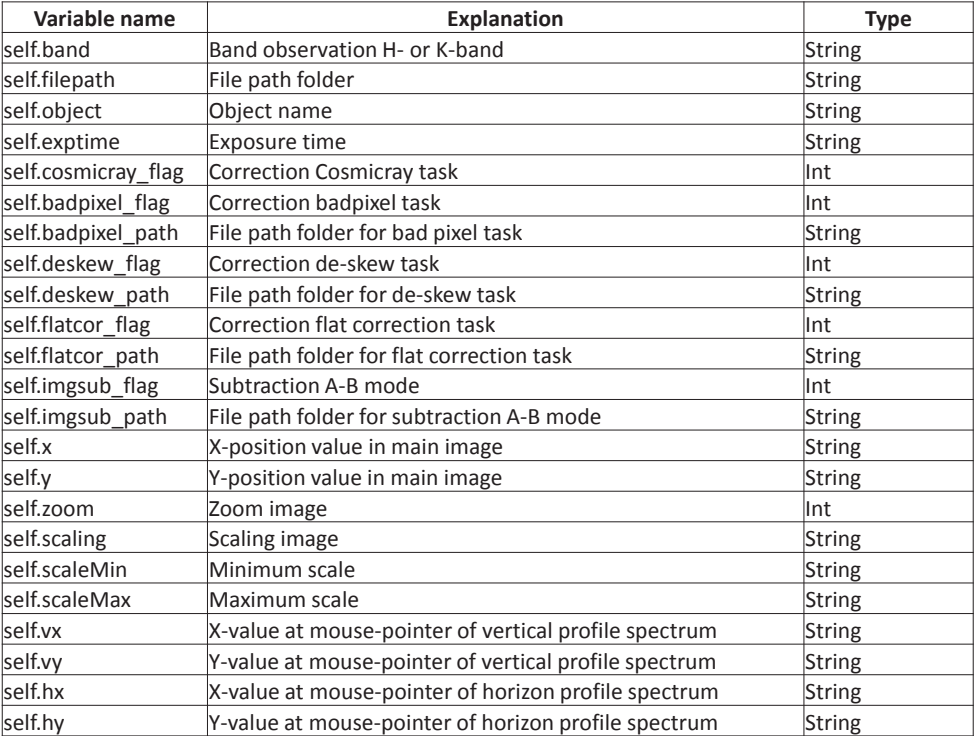

# Appendix. Interface QLP-DTP

## **Operation Scenario Mapping Diagram of QL-Pkg and DT-Pkg**

### Initial QL-Pkg

- 1. Create socket connection between DT-Pkg and SC-Pkg
	- DT-Pkg send RA\_offset and DEC\_offset values to SC-Pkg
- 2. Image taking
	- SC-Pkg taking images from the observer
	- The taking images will store to storage
- 3. Create socket connection between DT-Pkg and QL-Pkg
	- Open QL-Pkg (H- and K-band) from DT-Pkg
	- QL-Pkg open images from storage, analysis image and define for next exposure observation

### Initial QL-Pkg

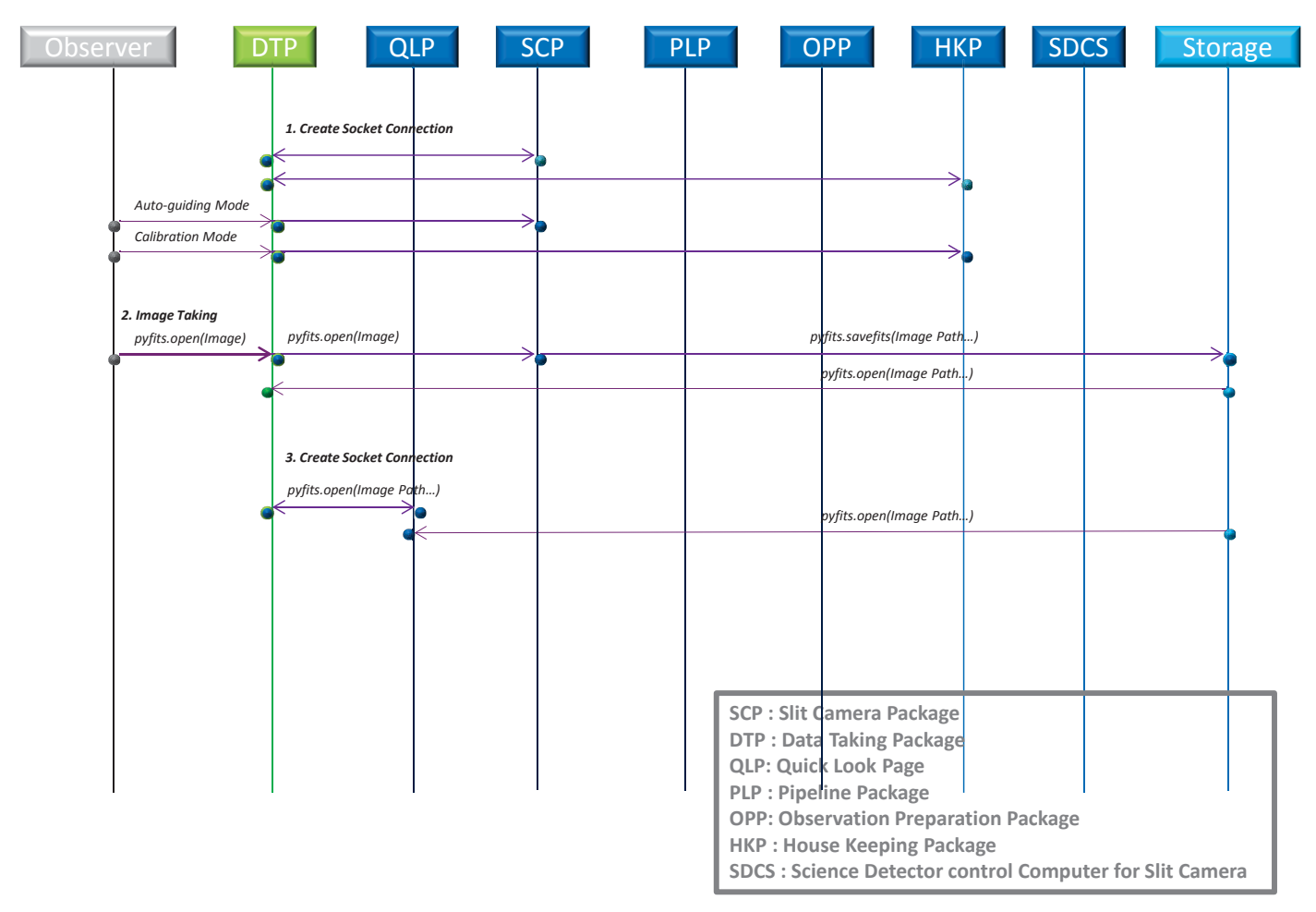